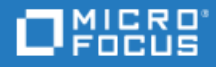

# <span id="page-0-0"></span>Unified Functional Testing

Date de publication du document : 14.50

Nouveautés

Go to **HELP CENTER ONLINE** [http://admhelp.microfocus.com/uft/](https://admhelp.microfocus.com/uft/en/14.50/UFT_Help/Content/Resources/_TopNav/_TopNav_Home.htm)

#### Avis juridiques

#### Avis de non-responsabilité

Certaines versions du logiciel et/ou des documents (« Matériel ») accessibles ici peuvent contenir la marque Hewlett-Packard Company (maintenant HP Inc.) et Hewlett Packard Enterprise Company. À compter du 1er septembre 2017, le Matériel est à présent proposé par Micro Focus, une société détenue et exploitée séparément. Toute référence aux marques HP et Hewlett Packard Enterprise/HPE est de nature historique, et les marques HP et Hewlett Packard Enterprise/HPE sont la propriété de leurs propriétaires respectifs.

#### Garantie

Les seules garanties concernant les produits et services de Micro Focus, de ses filiales et de ses concédants de licence (« Micro Focus ») sont exposées dans les déclarations de garantie expresse accompagnant lesdits produits et services. Aucun terme de ce document ne peut être interprété comme constituant une garantie supplémentaire. Micro Focus ne peut en aucun cas être tenu pour responsable des erreurs ou omissions techniques ou rédactionnelles du présent document. Les informations contenues dans ce document pourront faire l'objet de modifications sans préavis.

#### Légende des droits réservés

Contient des informations confidentielles. Sauf disposition expresse contraire, une licence valide est requise pour toute détention, utilisation ou copie. Conformément aux directives FAR 12.211 et 12.212, les logiciels informatiques commerciaux, la documentation afférente et les données techniques des articles commerciaux font l'objet d'une licence accordée au gouvernement des États-Unis sous la licence commerciale standard du fournisseur.

#### Copyright

© Copyright 1992 - 2018 Micro Focus ou l'une de ses filiales.

#### Avis de marques déposées

Adobe™ est une marque de commerce d'Adobe Systems Incorporated.

Microsoft® et Windows® sont des marques déposées de Microsoft Corporation aux États-Unis.

UNIX® est une marque déposée de The Open Group.

Oracle et Java sont des marques déposées d'Oracle et/ou de ses filiales.

# **Contenu**

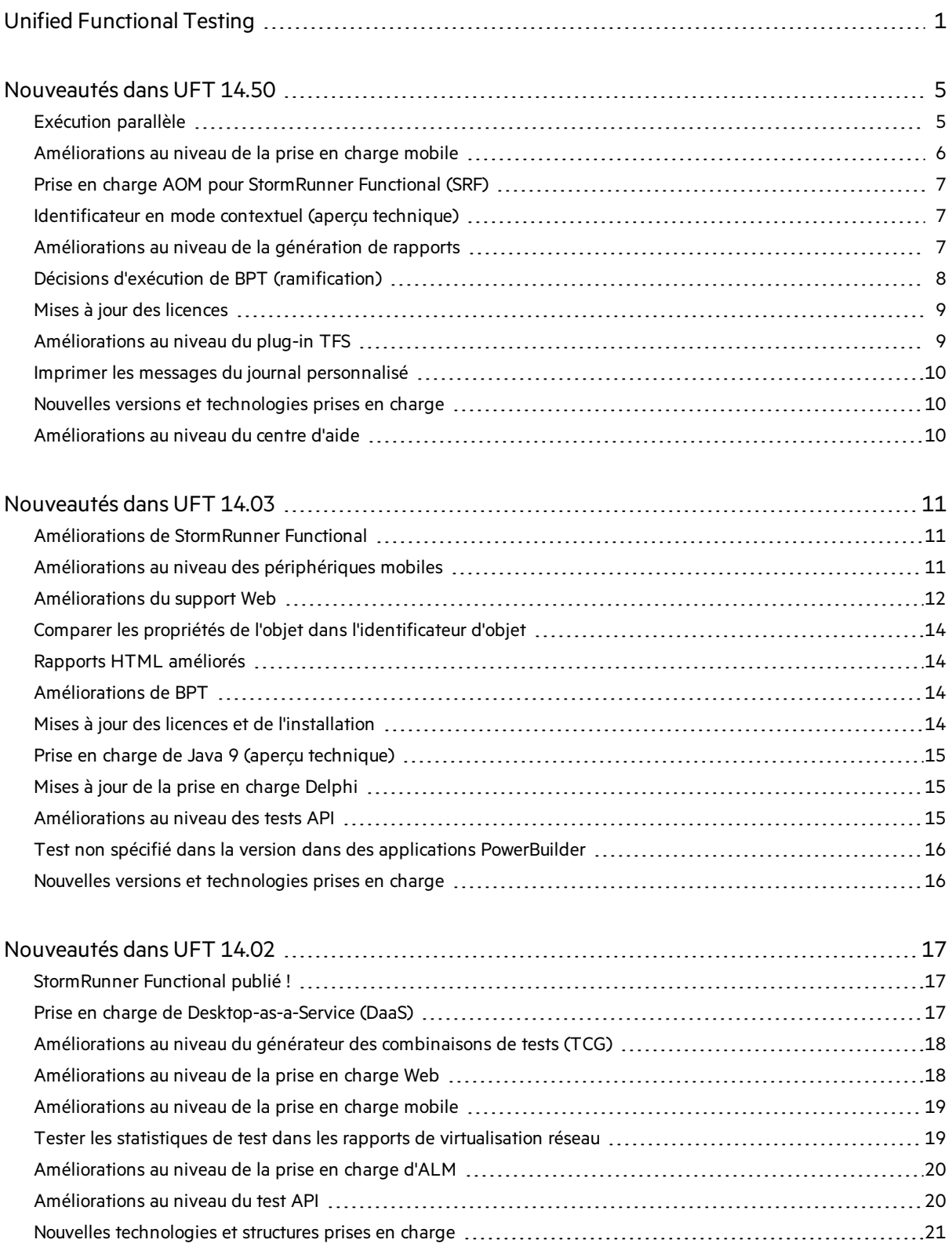

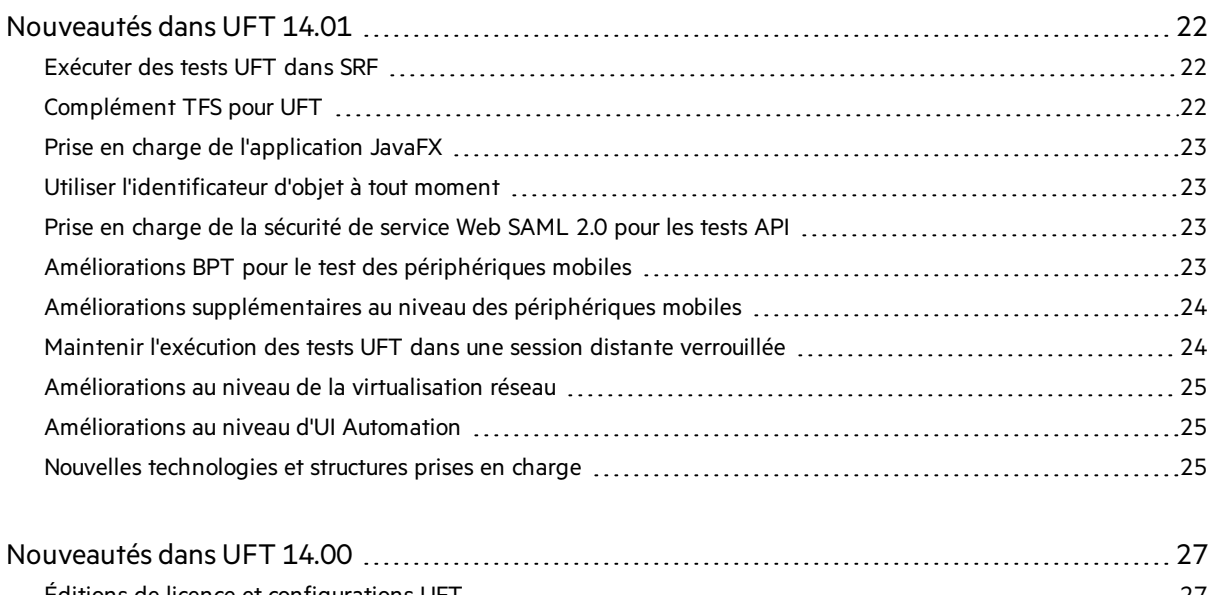

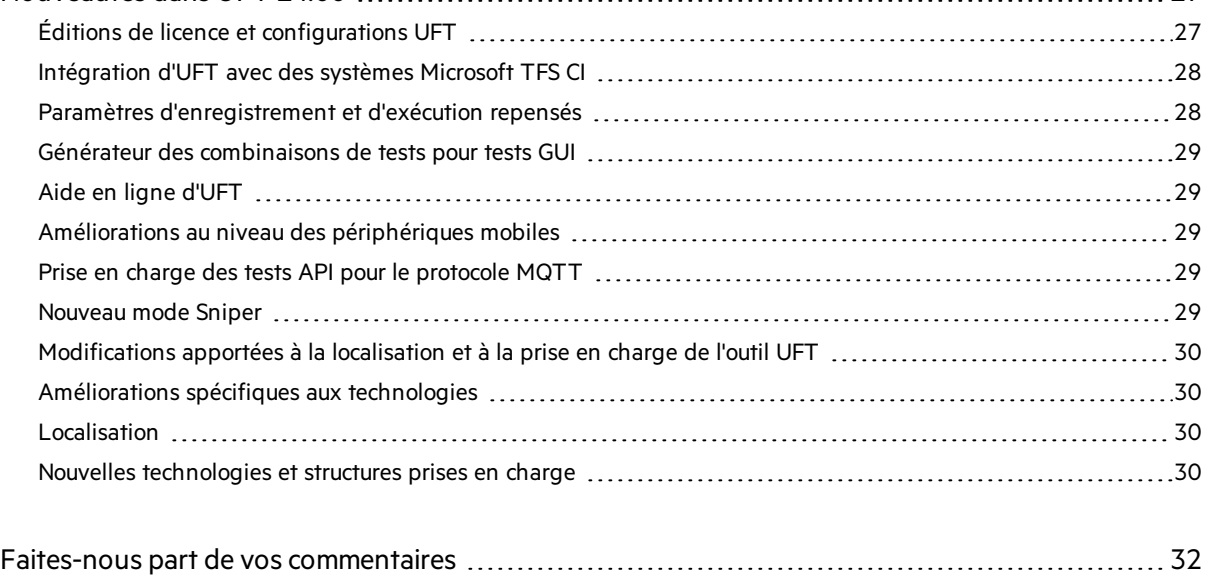

# <span id="page-4-0"></span>Nouveautés dans UFT 14.50

UFT 14.50 inclut plusieurs nouvelles fonctionnalités et améliorations, toutes conçues pour prendre en charge les bouleversements considérables dans les tests de logiciels et améliorer vos délais de rentabilité.

#### **Dans cette rubrique :**

- **.** ["Exécution](#page-4-1) parallèle" ci-dessous
- ["Améliorations](#page-5-0) au niveau de la prise en charge mobile" page suivante
- "Prise en charge AOM pour [StormRunner](#page-6-0) Functional (SRF)" page 7
- **· ["Identificateur](#page-6-1) en mode contextuel (aperçu technique)" page 7**
- **·** ["Améliorations](#page-6-2) au niveau de la génération de rapports" page 7
- $\bullet$  "Mises à jour des licences" page 9
- ["Améliorations](#page-8-1) au niveau du plug-in TFS" page 9
- <sup>l</sup> "Imprimer les messages du journal [personnalisé"](#page-9-0) page 10
- "Nouvelles versions et [technologies](#page-9-1) prises en charge" page 10
- <span id="page-4-1"></span><sup>l</sup> ["Améliorations](#page-9-2) au niveau du centre d'aide" page 10

## Exécution parallèle

UFT étend encore sesfonctionnalitéstechnologiques avec la possibilité d'exécuter destests Web en parallèle (disponible dans l'aperçu technique).

#### Exécution de la ligne de commande

Utilisez l'une des méthodes suivantes pour configurer vos exécutions des tests en parallèle :

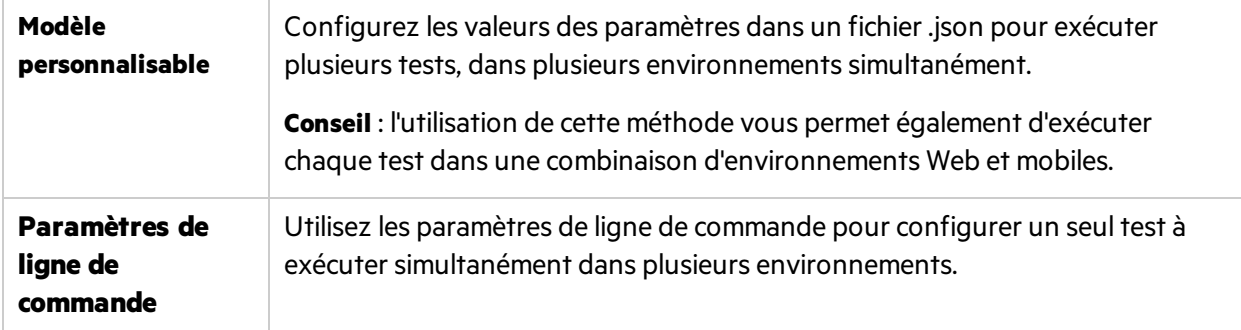

#### Plug-in UFT Jenkins

Plug-in **UFT Jenkins**. Utilisez les nouvelles boîtes de dialogue de sélection d'environnement pour définir plusieurs environnements pour chaque test Web ou mobile.

#### Résultats d'exécution

Les résultats d'exécution des tests parallèles affichent les résultats de tous les tests exécutés. Par exemple :

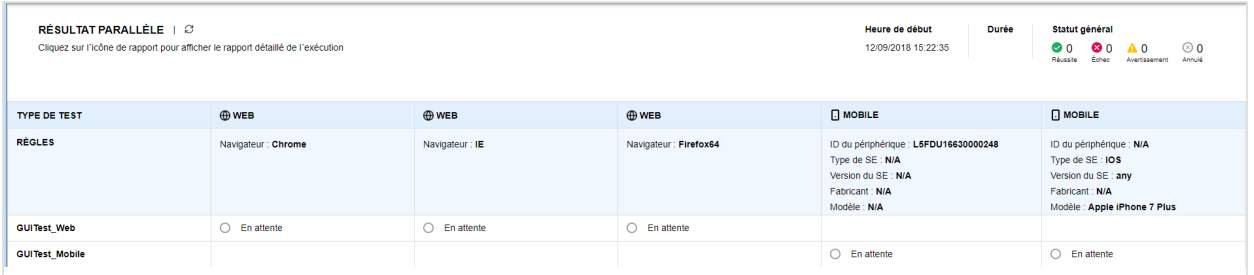

#### Test mobile

<span id="page-5-0"></span>Dans notre dernière version, nous avons présenté l'exécution parallèle pour les tests mobiles en mode Aperçu technique. L'exécution parallèle des tests mobiles est maintenant entièrement prise en charge dans cette version.

### Améliorations au niveau de la prise en charge mobile

Cette version d'UFT inclut les améliorations suivantes pour les tests mobiles à l'aide de Mobile Center :

#### Prise en charge des fonctions multi-projets et de l'espace de travail de Mobile Center

Sélectionnez votre espace de travail Mobile Center dansla boîte de dialogue Options d'UFT lors de la connexion à Mobile Center. Si vous avez plusieurs Mobile Center projets, sélectionnez votre projet pour répertorier les espaces de travail possibles.

#### Simulation de l'authentification par reconnaissance faciale

UFT prend désormais en charge la simulation d'authentification par reconnaissance faciale dansles scripts mobiles sur des périphériques iOS mobiles, en plus de la simulation d'empreinte digitale qui a été intégrée à UFT 14.03.

Les méthodes **SimulateFingerprint** et **SetFingerprintSimulationMode** sont maintenant appelées **SimulateAuthentication** et **SetAuthenticationSimulationMode**, respectivement.

Remarque : UFT 14.50 est rétrocompatible et prend en charge les scripts qui comportent des noms hérités.

#### Simulation de reconnaissance de code-barres

Ajoutez les nouvelles méthodes suivantes à vos scripts de tests mobiles pour simuler la reconnaissance du code-barres ou du code QR :

- **SetBarcodeSimulationMode**. Activez ou désactivez la simulation du code-barres.
- **· SimulateBarcodeByImage**. Simulez un code-barres à l'aide d'une image prise à l'aide de l'appareil photo du périphérique.
- <sup>l</sup> **SimulateBarcodeByData**. (iOS uniquement) Simulez un code-barres à l'aide de son texte et de son format, comme par exemple une URL contenue dans le code-barres.

#### <span id="page-6-0"></span>Contrôle RecyclerView d'Android

Le contrôle **RecyclerView** d'Android est maintenant identifié comme un objet de test **MobileList**.

### Prise en charge AOM pour StormRunner Functional (SRF)

Le modèle d'objet d'automatisation (AOM) d'UFT prend désormais en charge le nouvel objet **WebSRFSettings**. Cet objet vous permet de définir les paramètres d'enregistrement et d'exécution pour SRF sans avoir à ouvrir UFT.

<span id="page-6-1"></span>De plus, l'objet **WebLauncher** prend désormais en charge les méthodes et propriétés améliorées pour la prise en charge de SRF.

### Identificateur en mode contextuel (aperçu technique)

L'identificateur d'objet prend la fonction d'identification d'un objet en passant simplement la souris sur l'objet au lieu de cliquer.

**Remarque :** Ils'agit d'une toute nouvelle méthode sophistiquée pour capturer des contrôles complexes qu'il aurait été difficile d'identifier par le passé. Par exemple : contrôles qui disparaissent lorsque vous cliquez sur l'écran.

<span id="page-6-2"></span>Dansl'identificateur d'objet, passez au **mode contextuel** avant de démarrer l'identification. Ensuite, passez le curseur sur un objet quelques instants pour en capturer les détails.

### Améliorations au niveau de la génération de rapports

Le rapport HTML d'UFT comporte désormais les améliorations suivantes :

**Un graphique à secteurs dans la partie supérieure droite**, indiquant lesstatistiquessur les étapes réussies, échouées et avec des avertissements lors de l'exécution des tests.

Par exemple :

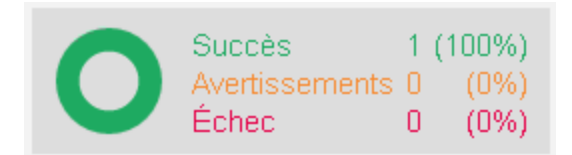

**Une ligne rouge verticale dans le graphique du moniteur du système**, indiquant l'étape actuellement sélectionnée dans le rapport.

# <span id="page-7-0"></span>Décisions d'exécution de BPT (ramification)

Vous pouvez désormais ajouter une structure supplémentaire à vos tests de processus métier, à partir d'UFT ou d'ALM. Utilisez les ramifications pour couvrir plusieurs flux utilisateur différents dans votre application, en utilisant le même test.

Les ramifications vous permettent d'améliorer votre test avec les fonctions de prise de décision pendant l'exécution. Ceci est utile pour les applications complexes et dynamiques avec desfonctions et des interfaces non linéaires.

Par exemple :

Nouveautés Nouveautés dans UFT 14.50

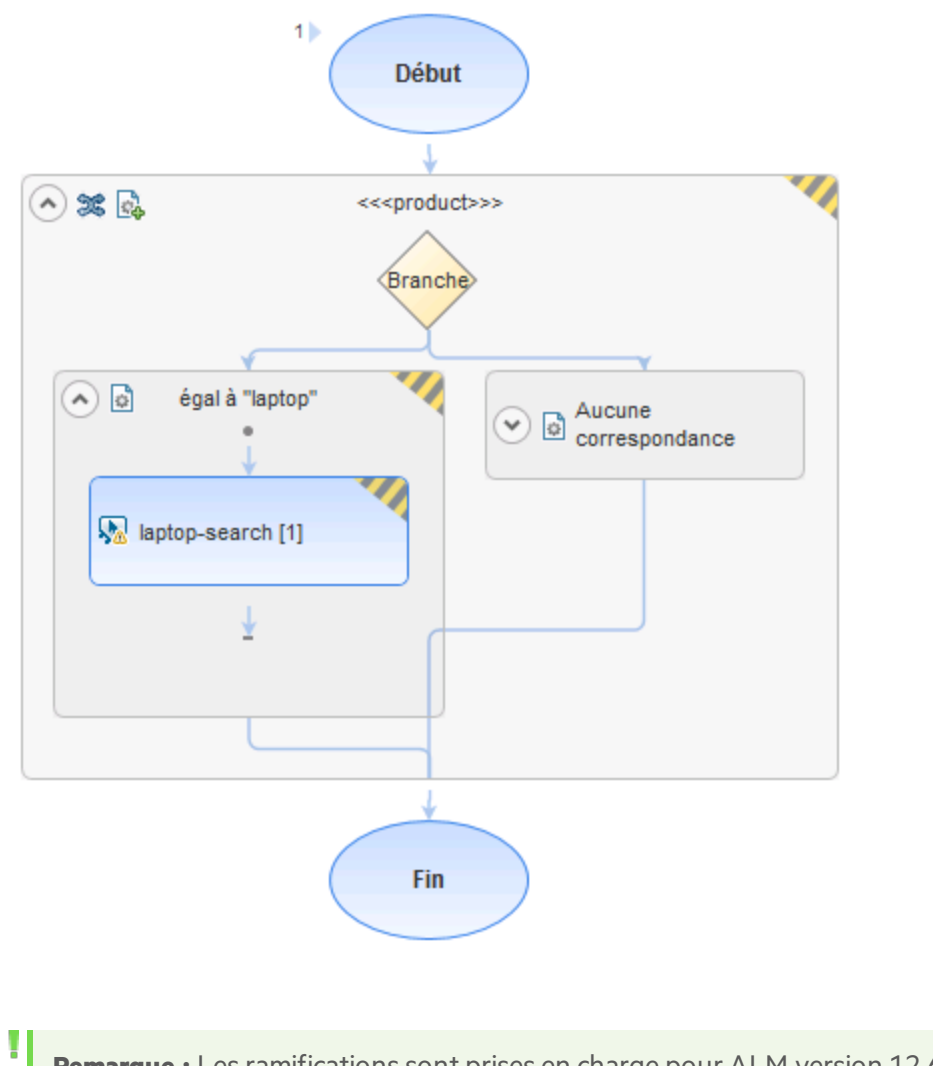

**Remarque** : Les ramifications sont prises en charge pour ALM version 12.60 et versions ultérieures.

# <span id="page-8-0"></span>Mises à jour des licences

Si vous utilisez le serveur de licences AutoPass et mettez à niveau vers UFT 14.50, vous devez également mettre à niveau votre installation AutoPass versla version 10.7.

# <span id="page-8-1"></span>Améliorations au niveau du plug-in TFS

Personnalisez votre fichier de commandes d'exécution des tests TFS avec un paramètre de chemin d'accès au résultat du test. Ajoutez la liste des tests à exécuter, ainsi que les paramètres appropriés.

### <span id="page-9-0"></span>Imprimer les messages du journal personnalisé

Vous pouvez désormaisimprimer les messages du journal personnalisé dans un flux de débogage Windows grâce à la nouvelle méthode **SystemUtil.PrintToDebugStream**.

### <span id="page-9-1"></span>Nouvelles versions et technologies prises en charge

UFT prend désormais en charge les nouvelles versions et technologies suivantes :

- $\bullet$  Java 9, Java 10
- Angular 5
- $\bullet$  Oracle E-Biz 12.2.6
- SAPGUI 7.50 P6, SAP CRM via IE 64-bit, SAP Fiori 1.52 et NWBC Desktop 6.5 PL7
- <sup>l</sup> .NET ComponentOne FlexGrid 4.0
- IBM WebSphere HOD 12
- Rocket BlueZone 7.1
- $\bullet$  QT 5.10
- Prise en charge prête à l'emploi pour TLS 1.1 et 1.2 dans les tests API
- Citrix XenDesktop 7.15, 7.17
- $\bullet$  Citrix XenApp 7.15, 7.17

#### **Nouvelles versions de navigateur prises en charge :**

- $\bullet$  Chrome 67, 68
- $\bullet$  Firefox 60, 61
- $\bullet$  Bord 17.17134
- Safari 11

#### <span id="page-9-2"></span>Améliorations au niveau du centre d'aide

Les centres d'aide ADM comportent désormais une recherche intuitive de style Google.

- Effectuez une recherche dans le [Centre](http://admhelp.microfocus.com/uft/) d'aide UFT pour chercher les résultats dans tous les livrables, y comprisles PDF et les manuels de référence.
- $\bullet$  Modifiez le filtre sur la droite pour effectuer la même recherche dans un autre centre d'aide.
- Effectuez une recherche dans tous les centres d'aide ADM à partir de la Page [d'accueil](https://admhelp.microfocus.com/) du centre [d'aide](https://admhelp.microfocus.com/) ADM. Filtrez les résultats de la recherche en fonction des produits sélectionnés.

# <span id="page-10-0"></span>Nouveautés dans UFT 14.03

UFT 14.03 inclut un grand nombre de nouvelles fonctionnalités et améliorations.

#### **Dans cette rubrique :**

- <sup>l</sup> ["Améliorations](#page-10-1) de StormRunner Functional" ci-dessous
- ["Améliorations](#page-10-2) au niveau des périphériques mobiles" ci-dessous
- ["Améliorations](#page-11-0) du support Web" page suivante
- "Comparer les propriétés de l'objet dans l'identificateur d'objet" page 14
- "Rapports HTML [améliorés"](#page-13-1) page 14
- **.** ["Améliorations](#page-13-2) de BPT" page 14
- $\bullet$  "Mises à jour des licences et de [l'installation"](#page-13-3) page 14
- <sup>l</sup> "Prise en charge de Java 9 (aperçu [technique\)"](#page-14-0) page 15
- $\bullet$  "Mises à jour de la prise en charge [Delphi"](#page-14-1) page 15
- ["Améliorations](#page-14-2) au niveau des tests API" page 15
- "Test non spécifié dans la version dans des applications [PowerBuilder"](#page-15-0) page 16
- <span id="page-10-1"></span>• "Nouvelles versions et [technologies](#page-15-1) prises en charge" page 16

### Améliorations de StormRunner Functional

Tirez profit de vos scripts existants pour tester vos applications Web et mobiles dans le cloud et laisseznous nous occuper du laboratoire pour vous!

UFT 14.03 prend en charge l'enregistrement à distance sur des périphériques cloud via SRF. Procédez comme suit :

- 1. Connectez-vous à SRF dansla boîte de dialogue **Options** d'UFT (**Tests GUI > StormRunner Functional**).
- 2. Configurez le volet **Mobile** de la boîte de dialogue **Paramètres d'enregistrement et d'exécution** pour utiliser SRF.
- 3. Démarrez l'enregistrement. Pendant l'enregistrement, surveillez les objets de votre application et ajoutez des points de contrôle à votre test.

## <span id="page-10-2"></span>Améliorations au niveau des périphériques mobiles

Les tests des périphériques mobiles avec UFT inclut désormais les améliorations suivantes :

#### Exécuter plusieurs tests de périphériques mobiles en parallèle (aperçu technique)

UFT vous permet désormais d'exécuter en parallèle plusieurs tests de périphériques mobiles à l'aide du laboratoire de périphériques de Mobile Center, qui utilise le nouvel outil de ligne de commande

#### **ParallelRunner**.

Exécutez vos tests à l'aide des méthodes suivantes :

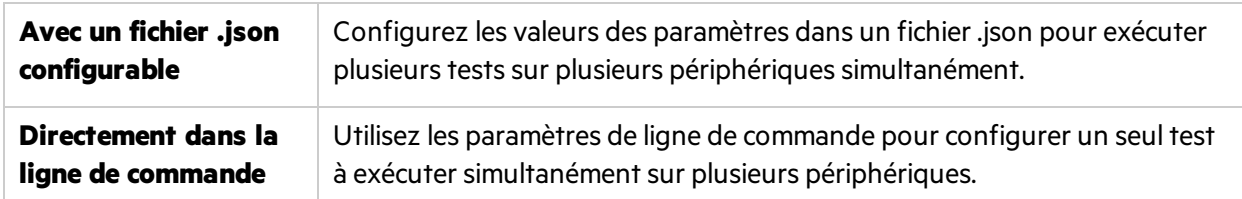

#### Prise en charge de la nouvelle fonctionnalité multi-projets de Mobile Center

UFT 14.03 prend en charge lesfonctionnalités multi-projets présentes dans Mobile Center 2.60.

Connectez-vous sur Mobile Center, cliquez sur **Obtenir projets** et sélectionnez le projet auquel vous souhaitez vous connecter.

#### Simulation de l'authentification d'empreinte digitale

UFT prend désormais en charge les nouvelles méthodes **SimulateFingerprint** et **SetFingerprintSimulationMode** pour la simulation de l'authentification d'empreinte digitale.

#### Les scripts d'automatisation du complément Mobile

Le modèle d'objet d'automatisation (AOM) d'UFT prend désormais en charge les options du volet Mobile de la boîte de dialogue Paramètres d'enregistrement et d'exécution.

- **.** Objet **MobileApp**
- <sup>l</sup> Objet **MobileApps**
- <sup>l</sup> Objet **MobileDevice**
- **.** Objet **MobileLauncher**

#### Prise en charge de Shadow DOM via les navigateurs mobiles

UFT prend désormais en charge l'exécution de tests de périphériques mobilessur les applications Web développées à l'aide de Polymer Shadow DOM.

## <span id="page-11-0"></span>Améliorations du support Web

Les tests Web avec UFT présentent désormais les améliorations suivantes :

#### Prise en charge de Headless Chrome

UFT prend désormais en charge le test sur une version de Headless Chrome installée localement, pour Chrome versions 60 et ultérieures.

Pour exécuter votre testsur Headless Chrome, sélectionnez **Google Headless Chrome** dansla boîte de dialogue Paramètres d'enregistrement et d'exécution.

#### Capture d'image à partir de Chrome et Firefox

UFT capture désormais desimageslors de l'enregistrement dans Chrome et Firefox. Tirez profit de ces images dansl'écran actif pour comparer l'apparence actuelle de votre application par rapport à son apparence lors de l'enregistrement initial de votre test.

Pour activer les captures de l'écran actif pour Chrome et Firefox, procédez comme suit :

- 1. Dansla boîte de dialogue Options d'UFT, sélectionnez **Tests GUI > Écran actif > Niveau personnalisé**.
- 2. Sous Web, décochez l'option **Désactiver la capture d'écran actif de Chrome / Firefox**.

**Remarque :** Pour utiliser les options de clic droit de l'écran actif, comme l'ajout d'étapes ou de points de contrôle, continuez à enregistrer vos tests dans Internet Explorer.

#### Test dans la structure NW.js

UFT prend désormais en charge la fonctionnalité de test des applications Web intégrées dansla structure NW.js.

Configurez l'accès d'UFT à votre application dansle volet **Tests GUI > Web > Connexions distantes** de la boîte de dialogue Options:

- 1. Ajoutez l'URL de votre application Web de type NW.js.
- 2. Dansla colonne **Structure**, sélectionnez **NW.JS**.

#### Identification des applications dans les structures intégrées

UFT prend désormais en charge l'identification des objets danslesstructuresintégrées, telles que CEF, Electron et NW.js.

#### Prise en charge des composants React

UFT prend désormais en charge la fonctionnalité de test des applications Web intégrées à l'aide de la structure React.

#### Prise en charge de l'objet UIGrid

Utilisez le nouvel objet de test **WebUIGrid** d'UFT pour identifier les objets ui-Grid baséssur Angular.

### <span id="page-13-0"></span>Comparer les propriétés de l'objet dans l'identificateur d'objet

Vous pouvez désormais utiliser l'identificateur d'objet d'UFT pour identifier deux objets du même type et comparer leurs propriétés.

Ouvrez votre application et identifiez votre premier objet. Puis cliquez sur le nouveau bouton **comparer**

**D** pour identifier un deuxième objet à comparer.

Parcourez les arborescences de l'objet et les détails de la propriété pour comparer les deux objets.

## <span id="page-13-1"></span>Rapports HTML améliorés

Vous pouvez désormais autoriser UFT à collecter et à afficher les données de surveillance du système local, ainsi que les informations indispensables du périphérique mobile dans vos résultats d'exécution HTML.

- Passez le curseur sur les éléments dans le graphique pour afficher les détails.
- Sélectionnez les éléments de la légende dans la partie inférieure pour contrôler les données affichées.

## <span id="page-13-2"></span>Améliorations de BPT

#### Performances et évolutivité de BPT améliorées

Vous pouvez désormais définir les paramètres de performance desrapports BPT enregistrés dans ALM directement à partir de la page de personnalisation du test de processus métier dans ALM.

Dansla zone de personnalisation du projet ALM, accédez à la zone de personnalisation **Test de processus métier > Rapports de Test** afin de définir de nouvelles options pour les éléments suivants :

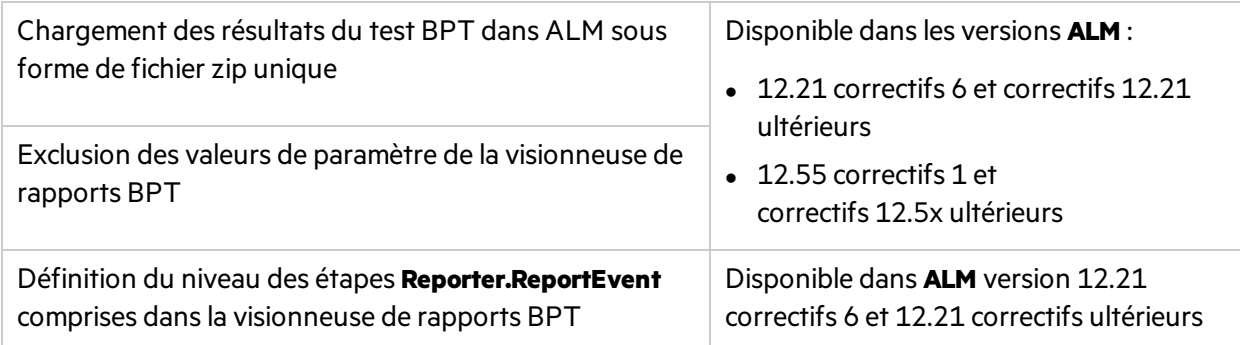

# <span id="page-13-3"></span>Mises à jour des licences et de l'installation

UFT 14.03 fournit les mises à jour deslicences et de l'installation suivantes:

- <sup>l</sup> Prise en charge destypes de licence **Flottante** et **Flottante distante** sur lesserveurs Windows.
- <sup>l</sup> Prise en charge des dernières versions du **serveur de licences AutoPass**. Pour la mise à niveau, téléchargez la dernière version sur Micro Focus ITOM [Marketplace](https://marketplace.microfocus.com/itom/content/autopass-license-server) (connexion requise).
- <sup>l</sup> Localisation pour leslanguessuivantes: **japonais**, **chinois**, **français**, **russe** et **allemand**. Pour installer une version localisée, sélectionnez votre langue lors de l'installation d'UFT.

#### <span id="page-14-0"></span>Prise en charge de Java 9 (aperçu technique)

UFT fournit à présent la prise en charge de l'aperçu technique de Java 9.

### <span id="page-14-1"></span>Mises à jour de la prise en charge Delphi

UFT 14.03 fournit les améliorations suivantes pour tester vos applications Delphi.

#### Test sur Delphi prêt à l'emploi

La prise en charge par défaut d'UFT pour Delphi vous permet désormais d'exécuter des tests prêts à l'emploi sans précompiler votre application Delphi à l'aide d'un agent UFT.

- <sup>l</sup> **Cette prise en charge reste rétrocompatible.** Si vous disposez d'applications déjà compilées avec un agent UFT, vous pouvez continuer à tester ces mêmes applications.
- <sup>l</sup> **Si vous utilisez l'extensibilité du complément Delphi,** vous devez continuer à précompiler votre application avec un agent UFT comme dansles versions précédentes d'UFT.

#### Test sur Delphi à l'aide d'UI Automation

Le complément UI Automation d'UFT s'étend désormais aux applications Delphi utilisant les propriétés **delphi\_name** et **delphi\_path**.

Pour utiliser le complément UI Automation pour reconnaître les contrôles Delphi, procédez comme suit :

- 1. Activez les compléments Delphi et UI Automation lorsque vous démarrez UFT.
- 2. Ajoutez manuellement les nouvelles propriétés à votre objet de test UI Automation.

#### <span id="page-14-2"></span>Améliorations au niveau des tests API

Les fonctionnalités de test API d'UFT prennent désormais en charge les éléments suivants :

- Mise à jour d'un service Swagger importé.
- JMS sécurisé (Tibco EMS).

### <span id="page-15-0"></span>Test non spécifié dans la version dans des applications PowerBuilder

La reconnaissance par UFT d'objets PowerBuilder dansles versions prises en charge de PowerBuilder ne dépend plus de votre version de PowerBuilder.

Les versions à venir de PowerBuilder bénéficieront d'une intégration plus harmonieuse à UFT.

### <span id="page-15-1"></span>Nouvelles versions et technologies prises en charge

UFT prend désormais en charge les nouvelles versions et technologies suivantes :

- Dernières versions de Flex et QT
- Dernières versions des navigateurs Web
- SAP GUI 750 P4 et SAP GUI 740 P17
- SAP Business Client (NWBC) 6.5
- Java 9 (aperçu technique)

# <span id="page-16-0"></span>Nouveautés dans UFT 14.02

UFT 14.02 inclut un grand nombre de nouvelles fonctionnalités et améliorations.

#### **Dans cette rubrique :**

- <sup>l</sup> ["StormRunner](#page-16-1) Functional publié !" ci-dessous
- <sup>l</sup> "Prise en charge de [Desktop-as-a-Service](#page-16-2) (DaaS)" ci-dessous
- ["Améliorations](#page-17-0) au niveau du générateur des combinaisons de tests (TCG)" page suivante
- ["Améliorations](#page-17-1) au niveau de la prise en charge Web" page suivante
- ["Améliorations](#page-18-0) au niveau de la prise en charge mobile" page 19
- **· "Tester les statistiques de test dans les rapports de virtualisation réseau" page 19**
- <sup>l</sup> ["Améliorations](#page-19-0) au niveau de la prise en charge d'ALM" page 20
- <sup>l</sup> ["Améliorations](#page-19-1) au niveau du test API" page 20
- <span id="page-16-1"></span>• "Nouvelles technologies et structures prises en charge" page 21

## StormRunner Functional publié !

StormRunner Functional (SRF) est une solution cloud qui permet aux ingénieurs de tester leurs applications Web et mobiles de manière intelligente et continue, avec un retour sur investissement optimisé.

Maintenant, SRF permet aux utilisateurs d'UFT de réaliser les opérations suivantes :

- Exécuter à distance des tests Web et mobiles UFT dans le cloud, comme ils le feraient localement
- Charger des tests Web et mobiles UFT sur le cloud pour les utiliser comme des actifs modulaires pour lestests SRF.
- Tester quasiment tous les navigateurs et périphériques sans créer de laboratoire de test
- Examiner les résultats d'exécution dans UFT et SRF

Rejoignez-nous dansle cloud pour tirer profit du navigateur SRF et du laboratoire mobile, augmentant la couverture de vos tests existants.

Obtenir votre essai gratuit [maintenant](https://software.microfocus.com/en-us/products/functional-testing-as-a-service/overview).

**Remarque :** Outre UFT, SRF s'intègre également à LeanFT et Selenium pour fournir une plateforme de test complète aux meilleurs outils de test standard de l'industrie.

## <span id="page-16-2"></span>Prise en charge de Desktop-as-a-Service (DaaS)

UFT prend désormais en charge Amazon WorkSpaces, une solution Desktop-as-a-Service (DaaS) entièrement gérée et sécurisée, développée par AWS.

En seulement quelques clics, vous pouvez facilement fournir à vos équipes ou utilisateurs des bureaux Microsoft Windows virtuels basés sur le cloud. Ainsi, vous leur offrez un accès à UFT et aux ressources dont ils ont besoin de n'importe où, à tout moment et sur n'importe quel périphérique pris en charge.

Pour commencer, configurez et lancez votre instance WorkSpaces à partir de la console Amazon Web Services(AWS).

<span id="page-17-0"></span>Une fois que votre espace de travail est prêt, téléchargez et installez UFT dans votre espace de travail comme vous le feriez sur votre bureau.

### Améliorations au niveau du générateur des combinaisons de tests (TCG)

L'outil Générateur des combinaisons de test d'UFT prend désormais en charge une méthode supplémentaire pour générer des valeurs à partir d'objets de liste, en extrayant directement les données de l'application que vous testez.

- 1. Dansle générateur des combinaisons de tests, définissez le type de génération comme **Extraction de l'interface utilisateur**.
- 2. Sélectionnez l'objet dont vous souhaitez extraire les données.
- 3. Définissez les valeursspécifiques à inclure ou autorisez UFT à sélectionner des valeurs aléatoires.

## <span id="page-17-1"></span>Améliorations au niveau de la prise en charge Web

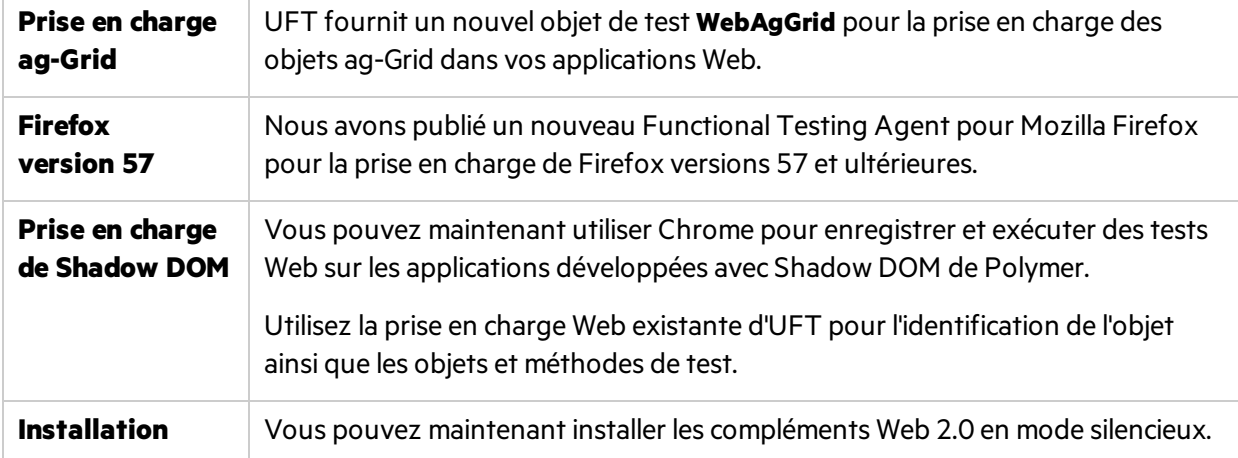

UFT fournit désormais les fonctions suivantes pour des tests Web améliorés :

### <span id="page-18-0"></span>Améliorations au niveau de la prise en charge mobile

#### VRI pour les objets de test mobiles

Les VRI (Visual Relation Identifiers) sont désormais pris en charge pour l'identification des objets de test mobiles dans les applications natives.

Au lieu d'utiliser les propres propriétés d'identification d'un objet, les VRI permettent à UFT d'identifier un objet en fonction de l'emplacement relatif de ses objets voisins.

Les VRI sont particulièrement utiles lorsque vous avez plusieurs objets de test autrement identiques dans votre application, chacun avec son propre ensemble stable d'objets voisins.

#### Contrôler vos applications mobiles du point de vue du programme pendant les sessions d'exécution

Utilisez les nouvelles méthodes suivantes dans vos tests mobiles pour contrôler vos applications pendant les sessions d'exécution :

- **Arrêter**: arrête l'application et tous ses processus.
- **· Désinstaller**: désinstalle l'application.

#### Utiliser un numéro de chargement spécifique pour l'application mobile

Dans l'onglet Mobile de la boîte de dialogue Paramètres d'enregistrement et d'exécution, passez le curseur sur une application pour afficher des détails supplémentaires, y compris le numéro du chargement de l'application, le numéro de version et le numéro de compilation.

<span id="page-18-1"></span>Si l'application a été chargée plusieursfois, ouvrez l'**assistant MC** depuisla boîte de dialogue Paramètres d'enregistrement et d'exécution pour définir le numéro de chargement que voussouhaitez utiliser, soit un numéro de chargement spécifique soit le plus récent.

### Tester les statistiques de test dans les rapports de virtualisation réseau

Les utilisateurs de la virtualisation réseau (VR) peuvent désormais obtenir les statistiques des tests UFT exécutés à partir de leurs serveurs VR.

Pour activer cette fonctionnalité :

- 1. Configurez la connexion à la virtualisation réseau.
- 2. Dans votre script, démarrez votre émulation et utilisez lestransactions **Démarrer** et **Terminer**, maintenant prises en charge pour la virtualisation réseau.

Affichez les données de test UFT vos rapports de virtualisation réseau.

## <span id="page-19-0"></span>Améliorations au niveau de la prise en charge d'ALM

#### Connexion à ALM 14.00

Utilisez ALM 14.00 SaaS pour permettre à UFT de se connectersans problème au serveur ALM via l'authentification unique, sans avoir à définir vos identifiants dans l'outil ALM Webgate Customization.

Si vous mettez à niveau sur ALM 14.00 correctif 1, supprimez touslesidentifiants d'utilisateur ou les certificats précédemment définis à l'aide de l'outil ALM Webgate Customization.

#### Ouvrir votre test BPT depuis ALM directement dans UFT

Les utilisateurs d'ALM disposant du plug-in UFT peuvent à présent ouvrir un test BPT spécifique dans UFT, directement à partir d'ALM.

#### Améliorations au niveau des performances lors de l'utilisation d'ALM

Vous pouvez désormais configurer une intégration plusrapide à ALM à l'aide des nouveaux paramètres du site ALM. Ces paramètres permettent de configurer ALM pour traiter un nombre moinsimportant de fichiers pour chaque résultat de test UFT ou BPT résultat, vous offrant ainsi une meilleure expérience.

Configurez ALM pour effectuer l'une des opérations suivantes :

- <sup>l</sup> **Télécharger les résultats de test UFT en tant que fichiers zip uniques**
- <sup>l</sup> **Exclure les données spécifiques des résultats de test BPT chargés sur ALM**

# <span id="page-19-1"></span>Améliorations au niveau du test API

La prise en charge d'UFT pour les tests API comprend maintenant les mises à jour suivantes :

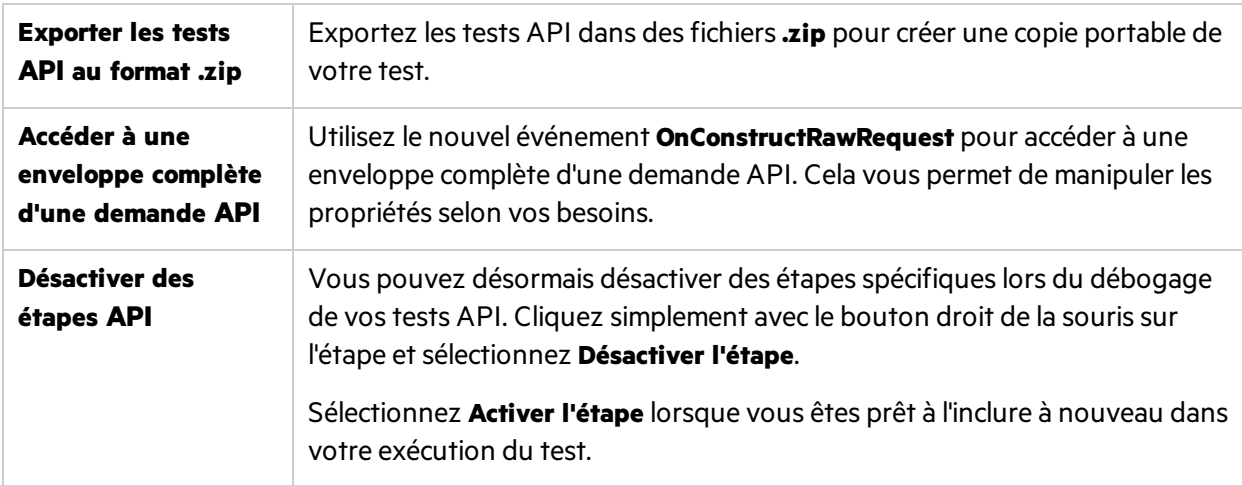

### <span id="page-20-0"></span>Nouvelles technologies et structures prises en charge

UFT prend maintenant en charge les nouvelles technologies et structures suivantes :

- DevExpress WinForms 17.1
- Electron (aperçu technique, mode Bac à sable uniquement)
- $\bullet$  GWT 2.8
- Microsoft Dynamics 2016
- PeopleSoft 9.2, PeopleTools 8.56
- $\bullet$  SAP CRM 7.03
- SAP Enterprise Portal sur SAP NetWeaver 7.5
- Prise en charge d'Universal Windows Platform (UWP) via le complément UIA
- Windows 10 version 1709
- $\bullet$  XenDesktop 7.8
- Boutons d'amorçage, y compris les boutons Angular auto-définis via l'amorçage

# <span id="page-21-0"></span>Nouveautés dans UFT 14.01

UFT 14.01 inclut un grand nombre de nouvelles fonctionnalités et améliorations.

#### **Dans cette rubrique :**

- <sup>l</sup> "Exécuter destests UFT dans SRF" [ci-dessous](#page-21-1)
- <sup>l</sup> "Prise en charge de [l'application](#page-22-0) JavaFX" page suivante
- **.** "Utiliser [l'identificateur](#page-22-1) d'objet à tout moment" page suivante
- "Prise en charge de la sécurité de service Web SAML 2.0 pour les tests API" page [suivante](#page-22-2)
- ["Améliorations](#page-22-3) BPT pour le test des périphériques mobiles" page suivante
- "Améliorations supplémentaires au niveau des périphériques mobiles" page 24
- $\bullet$  "Maintenir l'exécution des tests UFT dans une session distante [verrouillée"](#page-23-1) page 24
- ["Améliorations](#page-24-0) au niveau de la virtualisation réseau" page 25
- **.** ["Améliorations](#page-24-1) au niveau d'UI Automation" page 25
- $\bullet$  "Nouvelles technologies et structures prises en charge" page 25

## <span id="page-21-1"></span>Exécuter des tests UFT dans SRF

UFT prend désormais en charge StormRunner Functional (SRF).

SRF est une solution cloud qui permet aux ingénieurs de tester leurs applications Web et mobiles de manière intelligente et continue, avec un retoursur investissement optimisé. Cela permet aux utilisateurs d'UFT d'effectuer les opérations suivantes :

- Exécuter à distance des tests UFT dans le cloud, comme ils le feraient localement
- Tester quasiment tous les navigateurs sans créer de laboratoire de test
- Examiner les résultats d'exécution dans UFT et SRF

Rejoignez-nous dansle cloud pour tirer profit du navigateur SRF et du laboratoire mobile, augmentant la couverture de vos tests existants. [Obtenir](https://software.microfocus.com/en-us/products/functional-testing-as-a-service/overview) votre essai gratuit.

**Remarque :** Outre UFT, SRF s'intègre également à LeanFT et Selenium pour fournir une plateforme de test complète aux meilleurs outils de test standard de l'industrie.

# <span id="page-21-2"></span>Complément TFS pour UFT

UFT peut désormaiss'intégrer aux systèmes Microsoft TFS CI à l'aide d'un nouveau complément.

Pour plus de détails, consultez le wiki ADM TFS [Extension](https://github.com/hpsa/ADM-TFS-Extension/wiki).

## <span id="page-22-0"></span>Prise en charge de l'application JavaFX

UFT prend désormais en charge les applications de test construites avec JavaFX en utilisant nativement le complément Java.

Avant la version 14.01, JavaFX était pris en charge par Microsoft UI Automation pour les widgets exclusivement JavaFX.

À présent, avec JavaFX couplé au complément Java actuel d'UFT, vous pouvez mapper les objets JavaFX de votre application avec les objets de test Java existants.

## <span id="page-22-1"></span>Utiliser l'identificateur d'objet à tout moment

Cette version d'UFT comprend les améliorations suivantes de l'identificateur d'objet :

- Utilisez l'identificateur d'objet en continu dans l'ensemble de vos sessions UFT, sans avoir à interrompre votre flux de travail et à fermer la boîte de dialogue Identificateur d'objet pour modifier votre test.
- <span id="page-22-2"></span><sup>l</sup> Enregistrez vos objets de test de l'identificateur d'objet vers n'importe quel référentiel d'objet disponible. Dans la liste déroulante située en haut de la boîte de dialogue, sélectionnez le référentiel dans lequel vous souhaitez ajouter les objets.

### Prise en charge de la sécurité de service Web SAML 2.0 pour les tests API

UFT prend désormais en charge le protocole de sécurité de service Web SAML 2.0 afin de tester vos services Web.

<span id="page-22-3"></span>Utilisez l'onglet **WS-Security** pour définir le niveau de sécurité du message.

### <span id="page-22-4"></span>Améliorations BPT pour le test des périphériques mobiles

L'intégration d'UFT 14.01, Mobile Center 2.51 et BPT permet désormaisla prise en charge des améliorations suivantes :

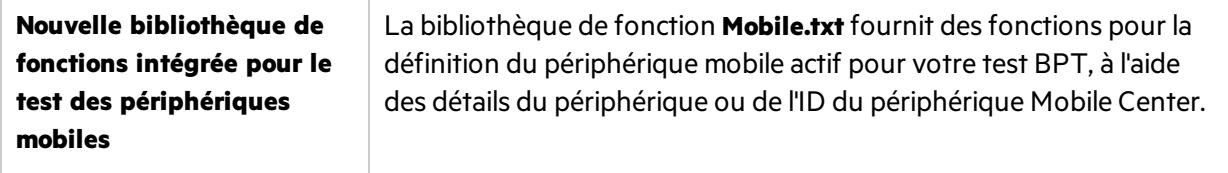

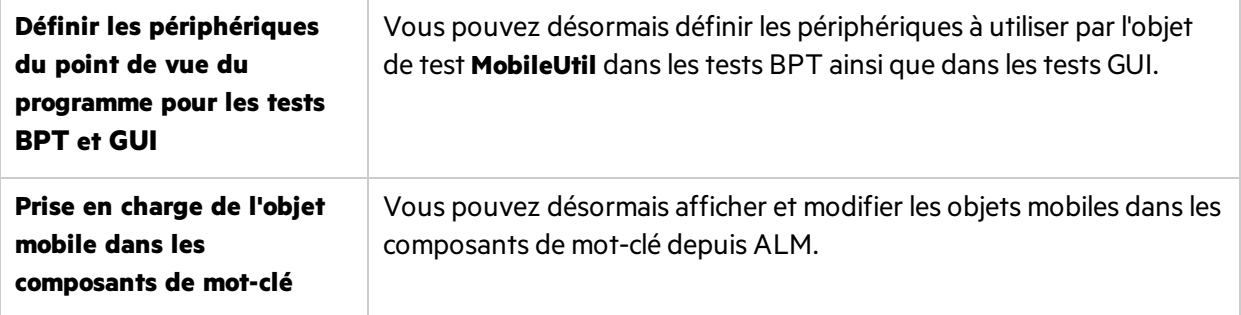

### <span id="page-23-0"></span>Améliorations supplémentaires au niveau des périphériques mobiles

Outre les mises à jour [relatives](#page-22-4) à BPT, l'intégration d'UFT avec la dernière version de Mobile Center 2.51 prend désormais en charge les éléments suivants :

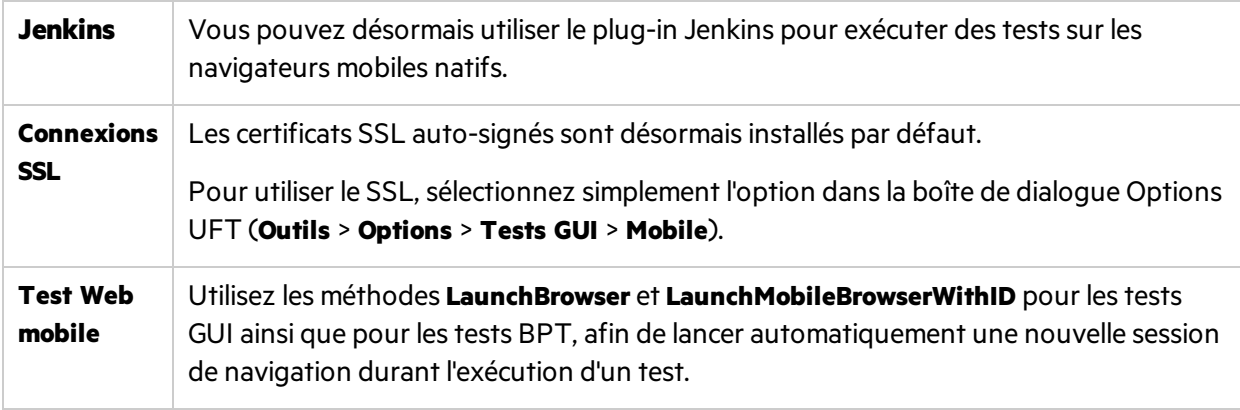

### <span id="page-23-1"></span>Maintenir l'exécution des tests UFT dans une session distante verrouillée

Avant, UFT prenait en charge uniquement les tests dans une session distante déconnectée, vous permettant d'utiliser votre ordinateur local pour d'autres tâches ou de fermer entièrement votre session locale.

Désormais, vous pouvez également utiliser la même option pour maintenir l'exécution de vos tests dans une session distante lorsque l'écran distant est verrouillé.

Dansla boîte de dialogue **Outils** > **Options** > volet **Sessions d'exécution**, sélectionnez **Activer les tests continus sur les ordinateurs distants verrouillés/déconnectés**, etsaisissez vosidentifiants d'accès à distance.

### <span id="page-24-0"></span>Améliorations au niveau de la virtualisation réseau

Intégrer UFT à la virtualisation réseau à l'aide des fonctions mises à jour suivantes :

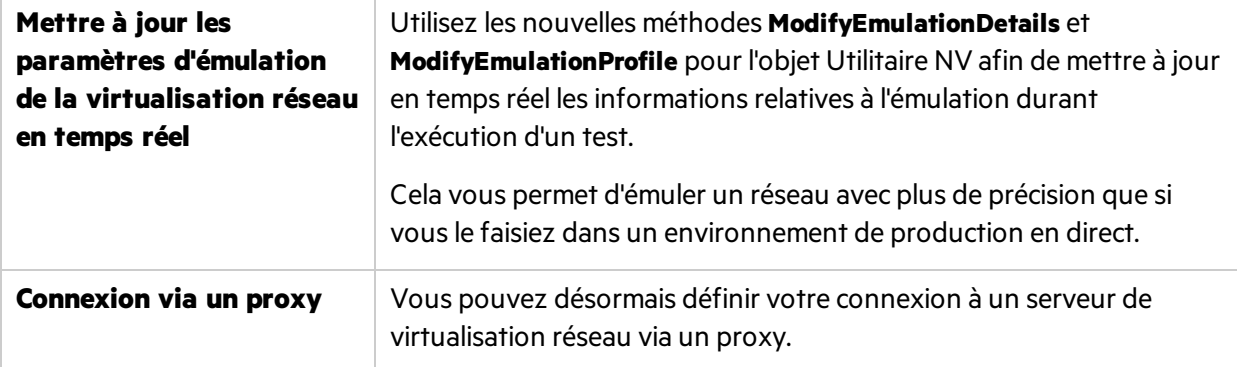

### <span id="page-24-1"></span>Améliorations au niveau d'UI Automation

Vous pouvez désormais utiliser les améliorationssuivantes dans vostests UI Automation :

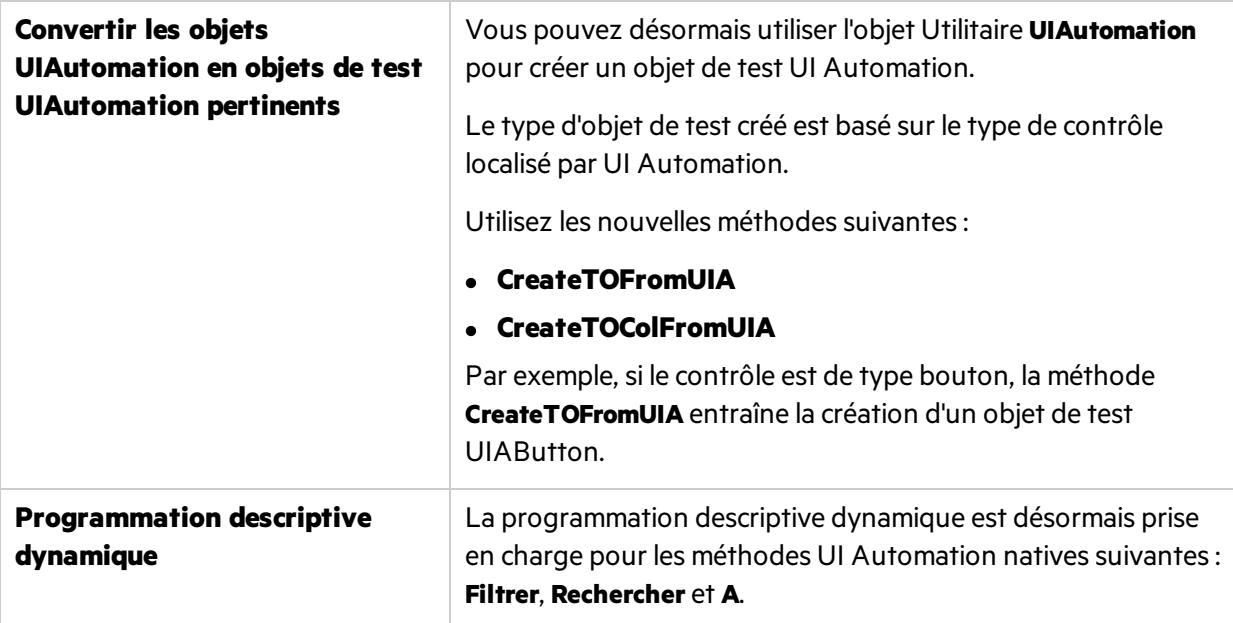

### <span id="page-24-2"></span>Nouvelles technologies et structures prises en charge

UFT prend maintenant en charge les nouvelles technologies et structures ci-dessous:

- Les dernières versions de Firefox et de Chrome.
- Applications .NET et WPF sur .NET 4.7

Nouveautés Nouveautés dans UFT 14.01

- $\bullet$  Angular 2.0 et 4.0
- Attachmate Extra! 9.4
- $\bullet$  Delphi 10.2
- $\bullet$  Dojo 1.12
- $\bullet$  jQuery 1.12
- $\cdot$  Rumba 9.5
- PowerBuilder 2017
- $-SAML 2.0$
- $\bullet$  SAP Fiori 1.44
- $\bullet$  SAP EP 7.4

# <span id="page-26-0"></span>Nouveautés dans UFT 14.00

#### **Dans cette rubrique :**

- "Éditions de licence et [configurations](#page-26-1) UFT" ci-dessous
- "Intégration d'UFT avec des systèmes Microsoft TFS CI" page suivante
- <sup>l</sup> "Paramètres [d'enregistrement](#page-27-1) et d'exécution repensés" page suivante
- <sup>l</sup> "Générateur des [combinaisons](#page-28-0) de tests pour tests GUI" page 29
- <sup>l</sup> "Aide en ligne [d'UFT"](#page-28-1) page 29
- <sup>l</sup> ["Améliorations](#page-28-2) au niveau des périphériques mobiles" page 29
- "Prise en charge des tests API pour le [protocole](#page-28-3) MQTT" page 29
- ["Nouveau](#page-28-4) mode Sniper" page 29
- $\bullet$  ["Modifications](#page-29-0) apportées à la localisation et à la prise en charge de l'outil UFT" page 30
- "Améliorations spécifiques aux technologies" page 30
- **.** ["Localisation"](#page-29-2) page 30
- <span id="page-26-1"></span>• "Nouvelles technologies et structures prises en charge" page 30

## Éditions de licence et configurations UFT

Dansla version 14.00, UFT inclut les éditions **UFT Ultimate**, **UFT Enterprise**, et **UFT Pro (LeanFT)**. Chacune de ces éditionsfournit un sous-ensemble différent de fonctionnalités UFT.

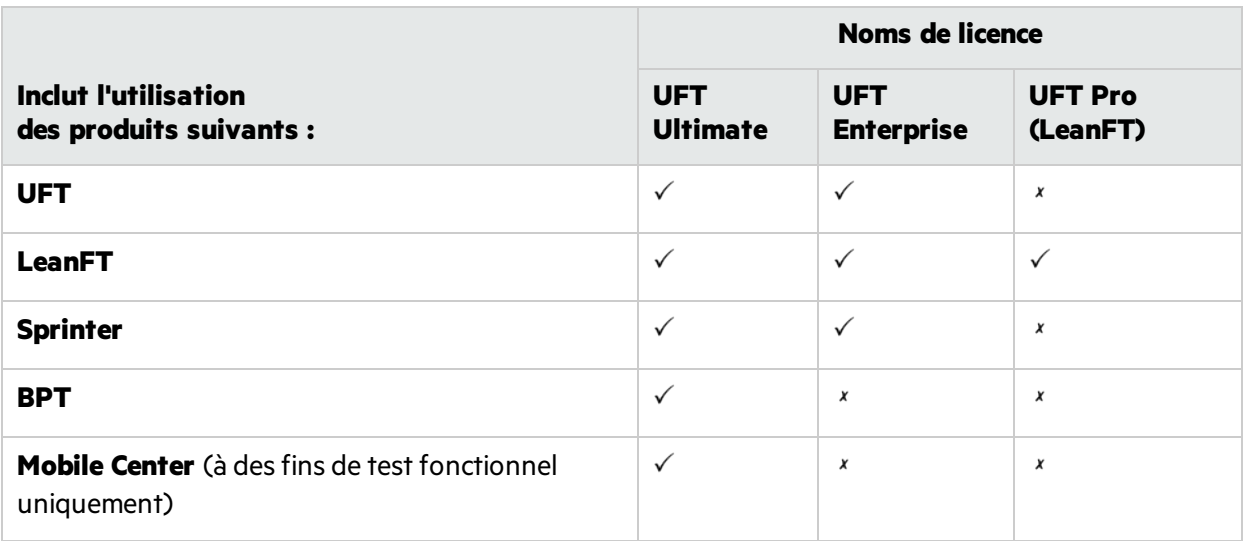

Pour en savoir plus, reportez-vous à la page principale du produit, à l'adresse [https://software.microfocus.com/en-us/software/uft.](https://software.microfocus.com/en-us/software/uft)

Cette modification n'a pas d'incidence au niveau des droits sur les fonctionnalités octroyés avec les licences que vous possédez déjà.

- La licence UFT s'appelle désormais UFT Enterprise.
- La licence LeanFT s'appelle désormais UFT Pro (LeanFT).

Comme dansles versions précédentes, utilisez une licence de **UFTRuntime Engine** uniquement pour pouvoir exécuter destests UFT ou LeanFT. La licence d'Runtime EngineUFT ne permet pas de créer ni de modifier destests, ni même d'accéder aux compléments de l'IDE UFT ou de l'IDE LeanFT.

#### Migration des licences

Si vous disposez de licences simultanées, vous pouvez également choisir de migrer vers des licences **basées sur l'ID de périphérique**, plutôt que vers des licences basées sur l'adresse IP du serveur de licences.

Si vous optez pour cette solution, veillez à migrer toutes vos licences simultanées.

**Remarque :** La migration versles nouvelles éditions de licence n'est pas obligatoire, et leslicences existantes sont rétrocompatibles.

#### Configuration du serveur de licences

Dans cette nouvelle version du produit, vous pouvez également modifier le comportement général des licencessimultanées à l'aide d'un fichier de configuration fourni avec l'installation d'UFT.

Nous vous conseillons d'utiliser le serveur de licences Autopass version 9 ou supérieure.

<span id="page-27-0"></span>Pour plus d'informations, voir le *Autopass License Server User Guide*, téléchargé avec votre [installation](https://marketplace.microfocus.com/itom/content/autopass-license-server) du serveur de licences AutoPass.

#### Intégration d'UFT avec des systèmes Microsoft TFS CI

<span id="page-27-1"></span>Exécutez des tests UFT dans le cadre de votre processus CI Microsoft Team Foundation Server (TFS) en utilisant l'extension TFS UFT.

Pour plus de détails, consultez le wiki UFT TFS [Extension](https://github.com/hpsa/ADM-TFS-Extension/wiki/Unified-Functional-Testing-(UFT)-TFS-Extension).

#### Paramètres d'enregistrement et d'exécution repensés

Nous avons remodelé les boîtes de dialogue Paramètres d'enregistrement et d'exécution afin d'améliorer et de simplifier la configuration de ces paramètres de vos applications.

Remarque : Les modifications apportées à l'interface utilisateur sont entièrement rétrocompatibles, et il n'est pas nécessaire de mettre à jour les paramètres d'enregistrement et d'exécution avant d'exécuter des tests.

### <span id="page-28-0"></span>Générateur des combinaisons de tests pour tests GUI

Le générateur des combinaisons de tests est désormais disponible lorsque vous utilisez des tests GUI.

Utilisez-le pour générer automatiquement desjeux de paramètres pour votre table de données globales, ainsi que pour :

- **.** générer des paramètres composites à partir de plusieurs valeurs;
- <span id="page-28-1"></span>• exclure des paramètres de la configuration générée.

# Aide en ligne d'UFT

Le centre d'aide d'UFT est désormais accessible en ligne par défaut.

- <sup>l</sup> Vous pouvez accéder à notre documentation, notamment à l'aide relative à l'automatisation et à l'extensibilité, sur Internet et dans le navigateur de votre choix.
- Utilisez notre moteur de recherche (optimisé par Google) pour effectuer des recherches dans tous nosfichiers d'aide d'UFT.

Cliquez sur les onglets de notre page de recherche pour filtrer les résultats.

· Envoyez vos commentaires à l'adresse [docteam@microfocus.com](mailto:docteam@microfocus.com) en cliquant sur le lien inclus dans le pied de page.

Le centre d'aide UFT n'est plus fourni avec l'installation d'UFT.

Pour télécharger une copie et restaurer les paramètres par défaut de l'aide d'UFT, voir le volet Aide de la boîte de dialogue Options(**Outils> Options > onglet Général** > nœud **Aide**).

**Astuce :** Mettez à jour touslesscripts utilisant le paramètre MSI **Help\_Documents** pour l'installation silencieuse.

# <span id="page-28-2"></span>Améliorations au niveau des périphériques mobiles

<span id="page-28-3"></span>UFT prend désormais en charge les opérations de simulation de capteur sur les périphériques mobiles.

Pour plus d'informations, voir [Nouveautés](https://admhelp.microfocus.com/mobilecenter/en/latest/Content/Content/Whats_new_2.20.htm) dans Mobile Center 2.2 et l'Aide de Mobile [Center.](https://admhelp.microfocus.com/mobilecenter/en/latest/Content/Resources/_TopNav/_TopNav_Home.htm)

### Prise en charge des tests API pour le protocole MQTT

Vous pouvez maintenant utiliser les tests API de votre application lorsque le niveau de service utilise le protocole MQTT pour la communication.

## <span id="page-28-4"></span>Nouveau mode Sniper

Le nouveau mode Sniper permet de découvrir rapidement tous les objets se trouvant dans une zone spécifique de vos applications.

<span id="page-29-0"></span>Pour plus d'informations, voir la section relative à la capture [d'objets](https://admhelp.microfocus.com/uft/en/14.50/UFT_Help/Content/User_Guide/Move_Objs_in_OR.htm#Capture).

### Modifications apportées à la localisation et à la prise en charge de l'outil UFT

- L'installation d'UFT est désormais disponible en anglais, chinois, japonais, russe, français et allemand.
- L'outil JRE d'UFT n'est plus disponible après l'installation.
- L'accélérateur d'extensibilité a été supprimé de l'installation UFT. Vous pouvez le télécharger et l'installer à partir d'**[AppDelivery](https://marketplace.microfocus.com/appdelivery/content/extensibility-accelerator) Marketplace**.

# <span id="page-29-1"></span>Améliorations spécifiques aux technologies

Nous avons amélioré la capacité de test de plusieurs applications reposant sur diverses technologies, notamment celles ci-dessous:

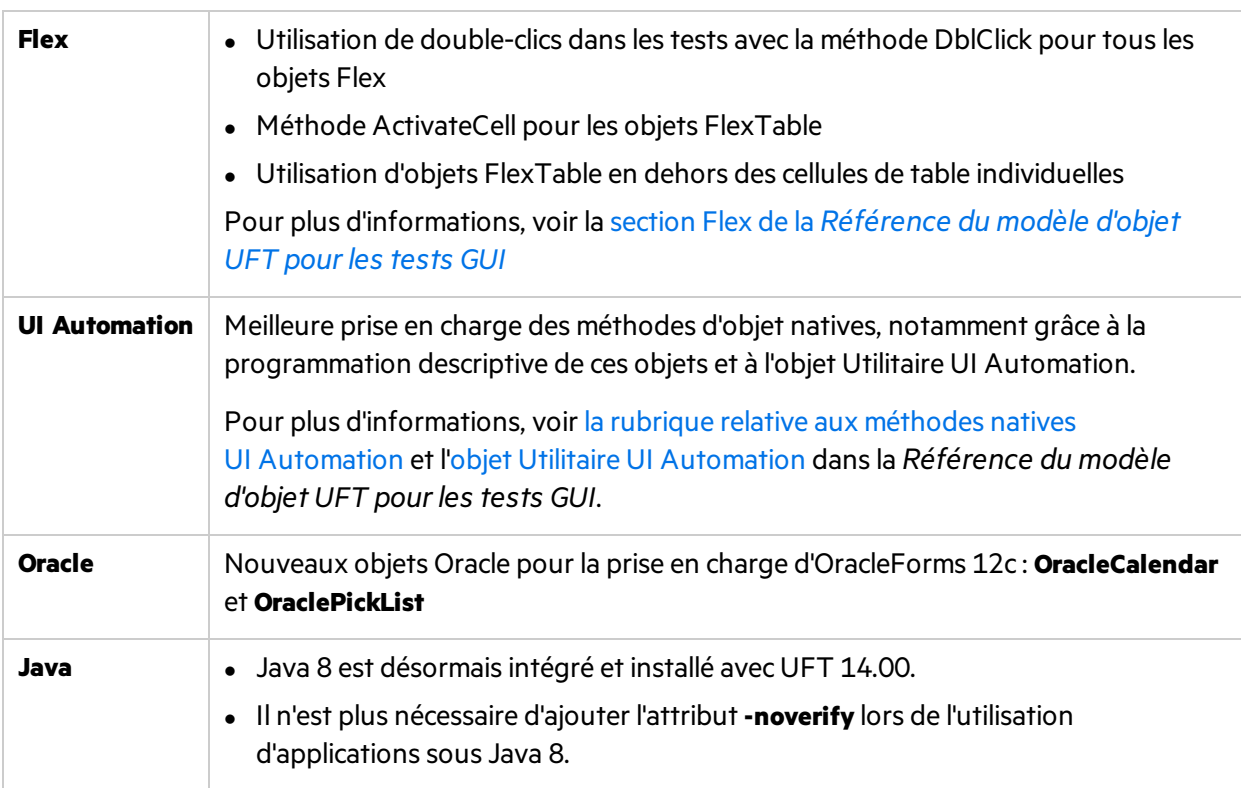

## <span id="page-29-2"></span>Localisation

<span id="page-29-3"></span>UFT 14.00 est maintenant disponible en anglais, ainsi que dans les langues suivantes :

japonais, chinois, russe, français et allemand.

### Nouvelles technologies et structures prises en charge

UFT prend maintenant en charge les nouvelles technologies et structures ci-dessous:

- Les dernières versions de Firefox et de Chrome.
- Windows Server 2016
- Serveur de licences Autopass 9.3
- $\bullet$  EXT-JS 6.0
- SiebelOpenUI 16
- $\bullet$  Safari 10.12 (« Sierra »)
- $\bullet$  SAPUI5 1.38
- Visual Studio 2015 pour le SDK d'extensibilité des tests
- Solution Manager 7.2
- Delphi Berlin 10.1
- SAP Hybris

Pour plus d'informations, voir la matrice de [disponibilité](https://admhelp.microfocus.com/uft/en/14.50/UFT_Help/Content/_TopNav_contentPDFs.htm) du produit Unified Functional Testing.

# <span id="page-31-0"></span>Faites-nous part de vos commentaires

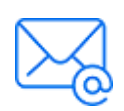

Indiquez-nous comment nous pouvons améliorer votre expérience de Nouveautés. Contactez-nous par e-mail à l'adresse suivante : [docteam@microfocus.com](mailto:docteam@microfocus.com?subject=Feedback on Nouveaut�s (Unified Functional Testing 14.50))

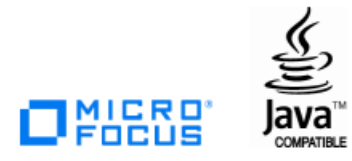